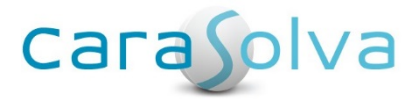

# **Software Release Notes**

**Release Date: February 19, 2020**

# **Enhancements**

### New! Medication Pack Out Feature

Occasionally, your client may need to leave home for a while and today's medications are packed for administration away from the home. The client will be back on the same day and it doesn't make a ton of sense to place the client on-leave. There is now a way to indicate on the MAR that the client's medications were packed out and taken off-site. When the new Pack Out feature is turned on, a new "Pack Out" button appears on the prompt page. Staff can pack out medications and then remove them from pack out status upon the client's return. Instructions for setting up this feature can be found on the Support site.

# New! Expiring Medication Alert

A new, Expiring Medication alert is now available for set up! This alert informs of any upcoming end dates in the near future. It is used as a tool to ensure that medications do NOT automatically discontinue without staff or nursing first knowing about it.

If you find that the end date was set in error, you can quickly go into the medication's event scheduler and correct the end date so that remains on the recurring prompt schedule.

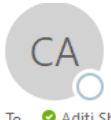

CaraSolva Administrator <admin@caraSolva.com>

**Expiring Medication Alert** 

Wed 2/12/2020 1:23 PM

To **O** Aditi Shenov

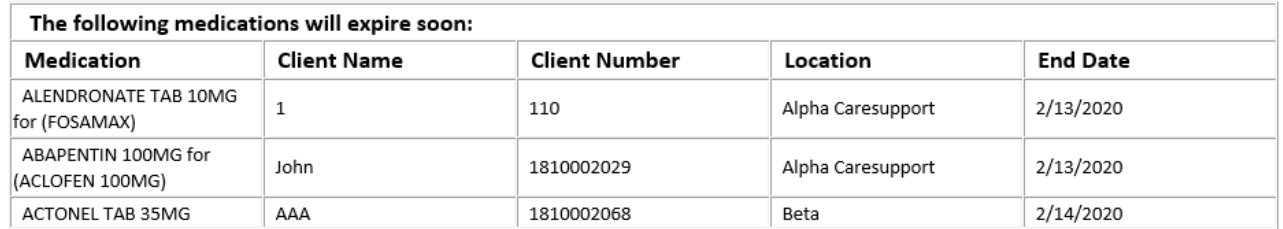

# Improved Company Report Layout and Client Report Changes

The following management reports have been moved to a new **"Company Reports"** page in the back office. **(Back Office > Company > Company Reports)**

# **Company Reports**

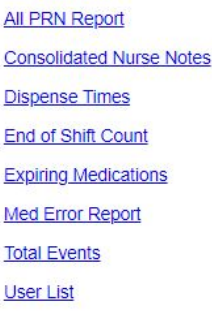

All other client-specific reports will remain under the "Management Reports" tab.

### New! ADL Task Report

Activities for Daily Living or ADL tasks can be flagged in the master > task section. When an ADL task is flagged, the task then appears on a new, special report called the ADL Task report. This report shows the number of times a specific button was clicked in the prompt. See below. For help setting up this report, please contact [technicalsupport@carasolva.com.](mailto:technicalsupport@carasolva.com)

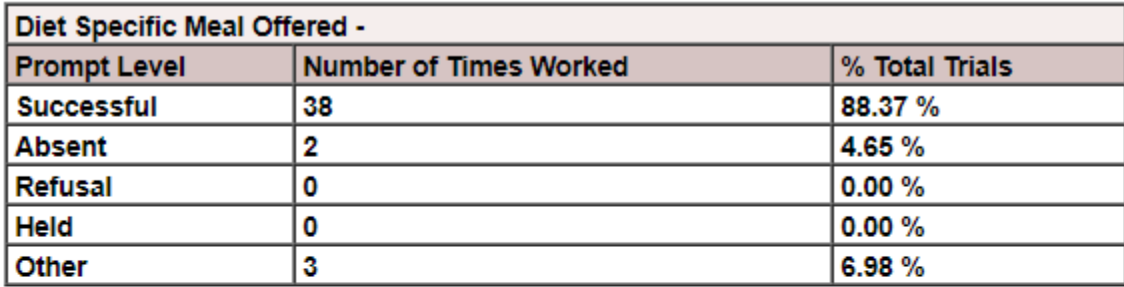

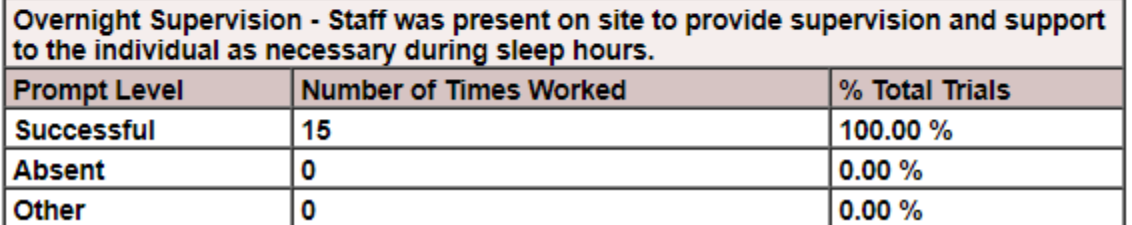

To set up an ADL task, it is done in the Back Office > Master > Task menu.

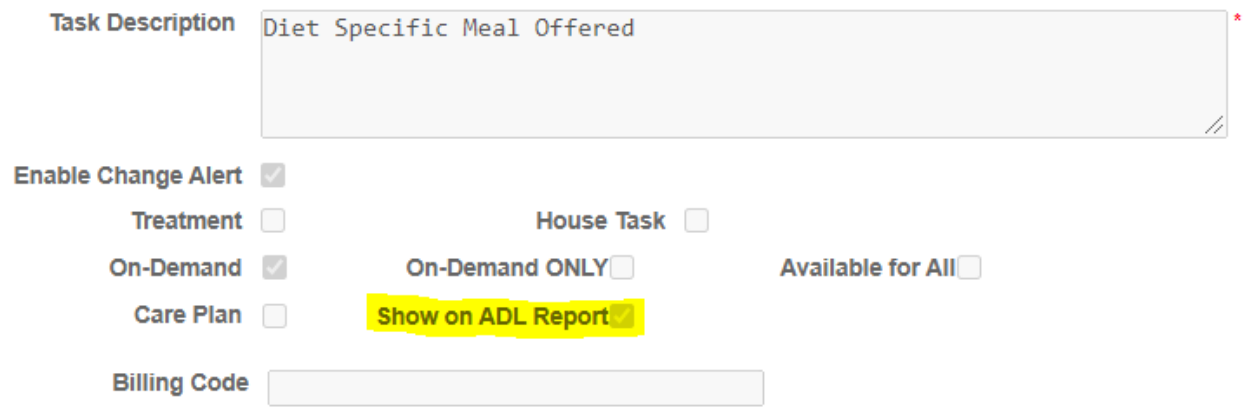

### New! Copy HART Feature

Some organizations have many managers who need to receive alerts. As a Program Admin, you may find that several of your alert recipients may need the same setup. If you find yourself in this situation, you can now pull up an existing HART (House Alert Recipient Type) and copy the settings to a new HART, saving you valuable time.

# **Bug Fixes**

#### **Forgotten Password Functionality Improvements**

When a user clicks on "Forgotten Password", the system will automatically generate and send the new password to the user's email address. In order to properly receive the new password, the user profile will need to have a valid email address saved. The new coding will show the email address it was sent to. There were some users who were accidentally clicking the "Forgotten Password" button so, the technical team has changed from a button to a small text link.

### **Back Office Report Generation Showing Incorrect Titles**

It was brought to our attention that some of the back office management reports had the wrong title listed. The technical team went through all reports and corrected the report title on each page.

#### **Pharmacy Waiting Button Green and No Transactions Available**

Users reported that the Pharmacy Waiting button was green indicating that there are pending pharmacy orders. When clicked, it didn't display any pharmacy orders. Our technical team found that DC orders were being recognized in the queue when the "Ignore DCs" setting was checked in the location settings. The system was supposed to bypass these transactions. This issue has been resolved and no longer occurs.

### **Self-Administering Clients Showing "Show Old Prompts" Button**

Self-administering clients are not supposed to generate any prompts on the prompt page when the "Appear on Prompt Page" checkbox is unchecked. It was brought to our attention that prompts were being generated behind the scenes and this was activating the "Show Old Prompts" button. When clicked, there were no prompts to view. This issue has been corrected and prompts will no longer be generated inadvertently.

### **Technical Support Email Address**

The technical support email address at the top of the MedSupport page has been made into a link. When clicked, it will open up an email to contact our support team easier.

### **Treatments Not Showing Initials on MAR**

When a task had the "treatment" checkbox checked, it wasn't displaying the staff's initials on the MAR after administration. The technical team corrected the code to ensure that it displays correctly on the MAR.